**TRAINING** Mahlstedt COACHING  $\bullet$  CONSULTING

# **Technische Checkliste für Ihre Veranstaltung mit Anja Mahlstedt**

Um die geplante Veranstaltung reibungslos durchzuführen, kommt Anja Mahlstedt immer etwas früher oder in der Pause vor dem Vortrag. In der Regel läuft die Präsentation mit "plug and play" nach 10 Sekunden.

## **Folgende Technik wird benötigt**

- Lichtstarker Beamer mit hoher Bildauflösung
- Leinwand: bitte möglichst groß und so hoch, dass auch der untere Teil noch vom hinteren Ende des Raums aus gut sichtbar ist.
- Lautsprecheranlage
- Mikrofonanlage (je nach Gruppengröße), Headset- oder Ansteckmikrofon
- Pult oder kleines Tischlein für Laptop

Anja Mahlstedt arbeitet mit einem Apple Mac und wird den Vortrag davon abspielen. Sie hat alle benötigten Adapter auf VGA und HDMI dabei – garantiert!

Der Vorschaumonitor auf Anja Mahlstedts Laptop zeigt zusätzliche Informationen (Folgefolie, Notizen, Uhrzeit, verstrichene und übrige Zeit) an und sollte deshalb auf einem Pult/Tisch auf der Bühne aufgestellt werden.

Je nach Bühnentechnik kann es notwendig sein, den Laptop nicht auf der Bühne, sondern bei der Technik/Regie aufzustellen, Dann benötigt Anja Mahlstedt einen Vorschaumonitor auf der Bühne, damit auch den Anschluss von zwei Monitoren an ihrem Macbook (hat genügend Ausgänge): Ausgang, der die Teilnehmerpräsentation auf der Leinwand zeigt Ausgang, der den Moderatorenmonitor auf dem Vorschaumonitor auf der Bühne zeigt

**C** TRAINING Mahlstedt : COACHING

#### **Mehrere Monitore anschließen:**

- Monitore anschließen: diese werden automatisch vom System erkannt
- Keynote öffnen
- In der Navigationsleiste unter "Keynote" Einstellungen wählen
- Unter Reiter "Präsentation" die Einstellung "Moderatormonitor aktivieren" aktivieren
- Unter Menüpunkt "Präsentation" die "Systemeinstellung Monitore" öffnen
- Unter Reiter "Anordnen" die "Bildschirmsynchronisation" deaktivieren und die Präsentation starten
- In der oberen, rechten Ecke das Symbol mit den 2 Quadraten und einem Rechteck auswählen
- Dort können nun den verschiedenen Monitore verschiedenen Rollen zugeteilt werden, indem man darunter "auf konfigurieren" klickt.
- Leinwand: bitte möglichst groß und so hoch, dass auch der untere noch vom hinteren Ende des Raums aus gut sichtbar ist.
- Lautsprecheranlage
- Mikrofonanlage (je nach Gruppengröße), Headset- oder Ansteckmikrofon
- Pult oder kleines Tischlein für Laptop

## **Audio und Lautsprecher**

Da sich in der Präsentation auch vertonte Filmsequenzen befinden, werden ein 3,5 mm Klinkenstecker-Kabel zum Audio-Anschluss des Laptops sowie eine Lautsprecheranlage benötigt. Falls die Veranstaltung ohne Lautsprecher durchgeführt wird oder die Bereitstellung nicht möglich ist, so geben Sie uns bitte ein Zeichen, damit wir dementsprechend planen können.

## **Mikrofon**

Falls nötig (je nach Akustik ab 70 Personen) bitte ein Ansteckmikrophon oder Headset bereitstellen. Bitte kein Pult- oder Handmikrophon!

Mahlstedt COACHING

## **Ausleuchtung**

Anja Mahlstedt bewegt sich auf der Bühne. Bitte berücksichtigen Sie das bei der Ausleuchtung, da bei manchen Veranstaltungen nur der Bereich am Pult ausgeleuchtet wird.

#### **Signieren**

Gern signiert Anja Mahlstedt Bücher für Ihre Gäste.

#### **Fragen**

Bei Fragen rund um die Veranstaltung wenden Sie sich gern an mich:

### **Anja Mahlstedt**

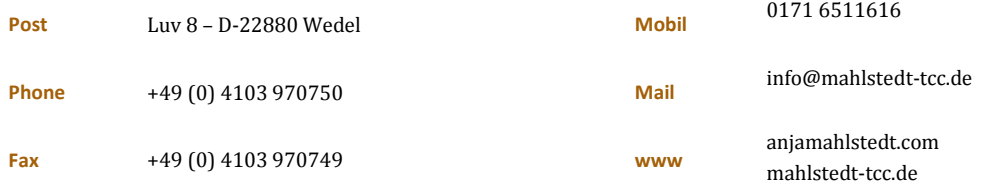